# **LwSHELL**

**Tilen MAJERLE**

**Jan 04, 2023**

# **CONTENTS**

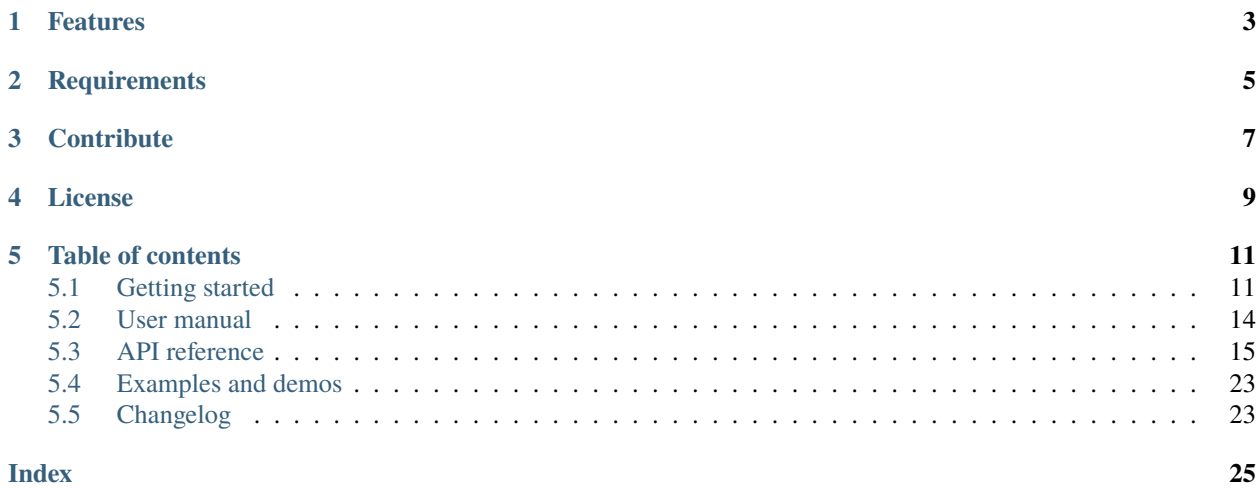

Welcome to the documentation for version v1.2.0.

LwSHELL is lightweight dynamic memory manager optimized for embedded systems.

*[Download library](#page-14-2) [Getting started](#page-14-1)* [Open Github](https://github.com/MaJerle/lwshell) [Donate](https://paypal.me/tilz0R)

# **ONE**

# **FEATURES**

- <span id="page-6-0"></span>• Lightweight commands shell for embedded systems
- Platform independent and very easy to port
	- **–** Development of library under Win32 platform
- Written in C language (C99)
- No dynamic allocation, maximum number of commands assigned at compile time
- Highly configurable
- Simple help-text with *cmd -v* option
- User friendly MIT license

# **TWO**

# **REQUIREMENTS**

- <span id="page-8-0"></span>• C compiler
- Less than 5kB of non-volatile memory

# **THREE**

# **CONTRIBUTE**

<span id="page-10-0"></span>Fresh contributions are always welcome. Simple instructions to proceed:

- 1. Fork Github repository
- 2. Respect [C style & coding rules](https://github.com/MaJerle/c-code-style) used by the library
- 3. Create a pull request to develop branch with new features or bug fixes

Alternatively you may:

- 1. Report a bug
- 2. Ask for a feature request

# **FOUR**

# **LICENSE**

<span id="page-12-0"></span>MIT License

Copyright (c) 2023 Tilen MAJERLE

Permission is hereby granted, free of charge, to any person obtaining a copy of this software and associated documentation files (the "Software"), to deal in the Software without restriction, including without limitation the rights to use, copy, modify, merge, publish, distribute, sublicense, and/or sell copies of the Software, and to permit persons to whom the Software is furnished to do so, subject to the following conditions:

The above copyright notice and this permission notice shall be included in all copies or substantial portions of the Software.

THE SOFTWARE IS PROVIDED "AS IS", WITHOUT WARRANTY OF ANY KIND, EXPRESS OR IMPLIED, INCLUDING BUT NOT LIMITED TO THE WARRANTIES OF MERCHANTABILITY, FITNESS FOR A PARTICULAR PURPOSE AND NONINFRINGEMENT. IN NO EVENT SHALL THE AUTHORS OR COPYRIGHT HOLDERS BE LIABLE FOR ANY CLAIM, DAMAGES OR OTHER LIABILITY, WHETHER IN AN ACTION OF CONTRACT, TORT OR OTHERWISE, ARISING FROM, OUT OF OR IN CONNECTION WITH THE SOFTWARE OR THE USE OR OTHER DEALINGS IN THE SOFTWARE.

# **FIVE**

# **TABLE OF CONTENTS**

# <span id="page-14-1"></span><span id="page-14-0"></span>**5.1 Getting started**

Getting started may be the most challenging part of every new library. This guide is describing how to start with the library quickly and effectively

# <span id="page-14-2"></span>**5.1.1 Download library**

Library is primarly hosted on [Github.](https://github.com/MaJerle/lwshell)

You can get it by:

- Downloading latest release from [releases area](https://github.com/MaJerle/lwshell/releases) on Github
- Cloning main branch for latest stable version
- Cloning develop branch for latest development

#### **Download from releases**

All releases are available on Github [releases area.](https://github.com/MaJerle/lwshell/releases)

#### **Clone from Github**

#### **First-time clone**

This is used when you do not have yet local copy on your machine.

- Make sure git is installed.
- Open console and navigate to path in the system to clone repository to. Use command cd your\_path
- Clone repository with one of available options below
	- **–** Run git clone --recurse-submodules https://github.com/MaJerle/lwshell command to clone entire repository, including submodules
	- **–** Run git clone --recurse-submodules --branch develop https://github.com/MaJerle/ lwshell to clone *development* branch, including submodules
	- **–** Run git clone --recurse-submodules --branch main https://github.com/MaJerle/ lwshell to clone *latest stable* branch, including submodules
- Navigate to examples directory and run favourite example

#### **Update cloned to latest version**

- Open console and navigate to path in the system where your repository is located. Use command cd your\_path
- Run git pull origin main command to get latest changes on main branch
- Run git pull origin develop command to get latest changes on develop branch
- Run git submodule update --init --remote to update submodules to latest version

**Note:** This is preferred option to use when you want to evaluate library and run prepared examples. Repository consists of multiple submodules which can be automatically downloaded when cloning and pulling changes from root repository.

# **5.1.2 Add library to project**

At this point it is assumed that you have successfully download library, either cloned it or from releases page. Next step is to add the library to the project, by means of source files to compiler inputs and header files in search path

- Copy lwshell folder to your project, it contains library files
- Add lwshell/src/include folder to *include path* of your toolchain. This is where *C/C++* compiler can find the files during compilation process. Usually using -I flag
- Add source files from lwshell/src/ folder to toolchain build. These files are built by *C/C++* compiler
- Copy lwshell/src/include/lwshell/lwshell\_opts\_template.h to project folder and rename it to lwshell\_opts.h
- Build the project

# **5.1.3 Configuration file**

Configuration file is used to overwrite default settings defined for the essential use case. Library comes with template config file, which can be modified according to needs. and it should be copied (or simply renamed in-place) and named lwshell\_opts.h

Note: Default configuration template file location: lwshell/src/include/lwshell/lwshell\_opts\_template. h. File must be renamed to lwshell\_opts.h first and then copied to the project directory where compiler include paths have access to it by using #include "lwshell\_opts.h".

List of configuration options are available in the *[Configuration](#page-24-0)* section. If any option is about to be modified, it should be done in configuration file

Listing 1: Template configuration file

```
1 /**
2 \mid * \text{file} lwshell_opts_template.h
3 * \brief Template config file
4 */
6 / *
   7 * Copyright (c) 2023 Tilen MAJERLE
```
(continues on next page)

5

(continued from previous page)

```
8 *
9 * Permission is hereby granted, free of charge, to any person
10<sup>3</sup> obtaining a copy of this software and associated documentation
11 * files (the "Software"), to deal in the Software without restriction,
12 * including without limitation the rights to use, copy, modify, merge,
13 * publish, distribute, sublicense, and/or sell copies of the Software,
14 * and to permit persons to whom the Software is furnished to do so,
<sup>15</sup> * subject to the following conditions:
16 *
17 * The above copyright notice and this permission notice shall be
18 * included in all copies or substantial portions of the Software.
20 * THE SOFTWARE IS PROVIDED "AS IS", WITHOUT WARRANTY OF ANY KIND,
21 * EXPRESS OR IMPLIED, INCLUDING BUT NOT LIMITED TO THE WARRANTIES
22 * OF MERCHANTABILITY, FITNESS FOR A PARTICULAR PURPOSE
_{23} \parallel * AND NONINFRINGEMENT. IN NO EVENT SHALL THE AUTHORS OR COPYRIGHT
_{24} * HOLDERS BE LIABLE FOR ANY CLAIM, DAMAGES OR OTHER LIABILITY,
25 * WHETHER IN AN ACTION OF CONTRACT, TORT OR OTHERWISE, ARISING
_{26} * FROM, OUT OF OR IN CONNECTION WITH THE SOFTWARE OR THE USE OR
27 * OTHER DEALINGS IN THE SOFTWARE.
_{29} \parallel * This file is part of LwSHELL - Lightweight shell library.
31 * Author: Tilen MAJERLE <tilen@majerle.eu>
\frac{32}{12} * Version: v1.2.033 \frac{\cancel{x}}{\cancel{x}}34 #ifndef LWSHELL_OPTS_HDR_H
35 #define LWSHELL_OPTS_HDR_H
37 \frac{1}{37} \frac{1}{37} Rename this file to "lwshell_opts.h" for your application \frac{2}{37}40 * Open "include/lwshell/lwshell_opt.h" and
41 * copy & replace here settings you want to change values
42 *44 #endif /* LWSHELL_OPTS_HDR_H */
```
**Note:** If you prefer to avoid using configuration file, application must define a global symbol LWSHELL\_IGNORE\_USER\_OPTS, visible across entire application. This can be achieved with -D compiler option.

\*

\*

\*

 

# **5.1.4 Minimal example code**

To verify proper library setup, minimal example has been prepared. Run it in your main application file to verify its proper execution

Listing 2: Absolute minimum example

```
\parallel #include <string.h>
2 #include "lwshell/lwshell.h"
3
4 \frac{1}{4} /* Command to get called */
5 \ln t32_t6 | mycmd_fn(int32_t argc, char^{**} argv) {
\sigma printf("mycmd_fn called. Number of argv: %d\r\n", (int)argc);
8 for (int32_t i = 0; i < argc; ++i) {
\varphi printf("ARG[%d]: %s\r\n", (int)i, argv[i]);
10 }
11
12 /* Successful execution */
13 return 0;
14 \mid \}15
16 /* Example code */
17 void
18 example_minimal(void) {
19 const char* input_str = "mycmd param1 \"param 2 with space\"";
20
_{21} /* Init library */
22 lwshell_init();
23
_{24} /* Define shell commands */
25 lwshell_register_cmd("mycmd", mycmd_fn, "Adds 2 integer numbers and prints them");
26
27 /* User input to process every character */28
29 /* Now insert input */
30 lwshell_input(input_str, strlen(input_str));
31 \mid \}
```
# <span id="page-17-0"></span>**5.2 User manual**

### **5.2.1 How it works**

This section describes how library works from the basic perspective.

LwSHELL is designed to accept *computer-command-like* input, in format of cmdname param1 "param 2 with space", parse it properly and search for function callback that is assigned for specific cmdname.

Library starts processing input line on *line-feed* or *carriage-return* characters. It splits tokens by space character:

- Tokens must not include space character or it will be considered as multi-token input
- To use *space* character as token input, encapsulate character in *double-quotes*

### **Command structure**

Every command has assigned dedicated name and must start with it. Application must take care to input exact command name since commands are case-sensitive, mycmd is a different command than Mycmd.

Command structure looks like:

- It must start with command name and has at least one (1) parameter, eg. mycommand. Command name is counted as first parameter
- It may have additional parameters split with *space* character
- Every input is parsed as string, even if parameter is string

**Tip:** To use space as an input, encapsulate it with *double quotes*, eg. mycmd param1 "param 1 has spaces"

#### **Register command**

Application must register command(s) to be used by the system. This can be done using lwshell\_register\_cmd() function which accepts *command name*, *command function* and optional *command description*

#### **Command description**

Every command can have assigned its very simple description text, know as *help text*. Description is later accessible with special command input that has 2 parameters in total and second is  $-h$ , cmdname  $-h$ .

#### **Data output**

To properly work with the library, application must input data to process by using lwshell\_input() function. Thanks to the library implementation, it is possible to get data feedback and be able to implement OS-like console.

To enable data-output feature, define your output callback function and assign it with lwshell\_set\_output\_fn() function.

Data outputs works on:

- Special characters for *carriage return* and *line-feed*
- Special character *backspace* that returns set of characters to implement backspace-like event on your output
- Actual input character printed back for user feedback
- cmdname -h feature works to print simple help text

# <span id="page-18-0"></span>**5.3 API reference**

List of all the modules:

### <span id="page-19-1"></span>**5.3.1 LwSHELL**

#### *group* LWSHELL

Lightweight shell.

#### **Defines**

#### LWSHELL\_ARRAYSIZE(x)

Get size of statically allocated array.

#### **Parameters**

• x – **[in]** Object to get array size of

**Returns** Number of elements in array

#### lwshell\_init()

Initialize shell interface.

**Note:** It applies to default shell instance

**Returns** *[lwshellOK](#page-21-0)* on success, member of *[lwshellr\\_t](#page-21-1)* otherwise

#### lwshell\_set\_output\_fn(out\_fn)

Set output function to use to print data from library to user.

**Note:** It applies to default shell instance

#### **Parameters**

• out\_fn – **[in]** Output function to print library data. Set to NULL to disable the feature

**Returns** *[lwshellOK](#page-21-0)* on success, member of *[lwshellr\\_t](#page-21-1)* otherwise

#### <span id="page-19-0"></span>lwshell\_register\_cmd(cmd\_name, cmd\_fn, desc)

Register new command to shell.

**Note:** It applies to default shell instance

**Note:** Available only when *[LWSHELL\\_CFG\\_USE\\_DYNAMIC\\_COMMANDS](#page-24-1)* is enabled

#### **Parameters**

- cmd\_name **[in]** Command name. This one is used when entering shell command
- cmd\_fn **[in]** Function to call on command match
- desc **[in]** Custom command description

**Returns** *[lwshellOK](#page-21-0)* on success, member of *[lwshellr\\_t](#page-21-1)* otherwise

<span id="page-20-0"></span>lwshell\_input(in data, len)

Input data to shell processing.

**Note:** It applies to default shell instance

#### **Parameters**

- in\_data **[in]** Input data to process
- len **[in]** Length of data for input

**Returns** *[lwshellOK](#page-21-0)* on success, member of *[lwshellr\\_t](#page-21-1)* otherwise

#### lwshell\_register\_static\_cmds(cmds, cmds\_len)

Register new command to shell.

**Note:** It applies to default shell instance

**Note:** Available only when *[LWSHELL\\_CFG\\_USE\\_STATIC\\_COMMANDS](#page-24-2)* is enabled

#### **Parameters**

- cmds **[in]** Array of const static commands. It can be from non-volatile memory
- cmds\_len **[in]** Length of array elements

**Returns** *[lwshellOK](#page-21-0)* on success, member of *[lwshellr\\_t](#page-21-1)* otherwise

#### lwshell\_parse\_int(str)

Parse input string as integer

#### **Parameters**

• str – **[in]** String to parse

**Returns** String parsed as integer

#### lwshell\_parse\_double(str)

Parse input string as double

#### **Parameters**

• str – **[in]** String to parse

**Returns** String parsed as double

#### lwshell\_parse\_long(str)

Parse input string as long

#### **Parameters**

• str – **[in]** String to parse

**Returns** String parsed as long

<span id="page-21-5"></span>lwshell\_parse\_long\_long(str)

Parse input string as long long

#### **Parameters**

• str – **[in]** String to parse

**Returns** String parsed as long long

### **Typedefs**

<span id="page-21-4"></span>typedef int32\_t (\*lwshell\_cmd\_fn)(int32\_t argc, char \*\*argv) Command function prototype.

**Param argc [in]** Number of arguments

**Param argv [in]** Pointer to arguments

**Return** 0 on success, -1 otherwise

<span id="page-21-3"></span>typedef void (\*lwshell\_output\_fn)(const char \*str, struct lwshell \*lwobj) Callback function for character output. **Param str [in]** String to output

**Param lwobj [in]** LwSHELL instance

### **Enums**

<span id="page-21-2"></span><span id="page-21-1"></span>enum lwshellr\_t LwSHELL result enumeration. *Values:*

> <span id="page-21-0"></span>enumerator  $\text{lwshellOK} = 0x00$ Everything OK

enumerator lwshellERRPAR

Parameter error

enumerator lwshellERRMEM Memory error

#### <span id="page-22-1"></span>**Functions**

*[lwshellr\\_t](#page-21-2)* lwshell\_init\_ex(*[lwshell\\_t](#page-23-0)* \*lwobj)

Initialize shell interface.

**Parameters** lwobj – **[in]** LwSHELL object instance. Set to NULL to use default one

**Returns** *[lwshellOK](#page-21-0)* on success, member of *[lwshellr\\_t](#page-21-1)* otherwise

*lwshellr* t **lwshell\_set\_output\_fn\_ex**(*lwshell* t \*lwobj, *[lwshell\\_output\\_fn](#page-21-3)* out\_fn)

Set output function to use to print data from library to user.

**Parameters**

- lwobj **[in]** LwSHELL object instance. Set to NULL to use default one
- out\_fn **[in]** Output function to print library data. Set to NULL to disable the feature

**Returns** *[lwshellOK](#page-21-0)* on success, member of *[lwshellr\\_t](#page-21-1)* otherwise

<span id="page-22-0"></span>*[lwshellr\\_t](#page-21-2)* lwshell\_register\_cmd\_ex(*[lwshell\\_t](#page-23-0)* \*lwobj, const char \*cmd\_name, *[lwshell\\_cmd\\_fn](#page-21-4)* cmd\_fn, const char \*desc)

Register new command to shell.

**Note:** Available only when *[LWSHELL\\_CFG\\_USE\\_DYNAMIC\\_COMMANDS](#page-24-1)* is enabled

#### **Parameters**

- lwobj **[in]** LwSHELL object instance. Set to NULL to use default one
- cmd\_name **[in]** Command name. This one is used when entering shell command
- cmd\_fn **[in]** Function to call on command match
- desc **[in]** Custom command description

**Returns** *[lwshellOK](#page-21-0)* on success, member of *[lwshellr\\_t](#page-21-1)* otherwise

*[lwshellr\\_t](#page-21-2)* lwshell\_input\_ex(*[lwshell\\_t](#page-23-0)* \*lwobj, const void \*in\_data, size\_t len)

Input data to shell processing.

#### **Parameters**

- lwobj **[in]** LwSHELL object instance. Set to NULL to use default one
- in\_data **[in]** Input data to process
- len **[in]** Length of data for input

**Returns** *[lwshellOK](#page-21-0)* on success, member of *[lwshellr\\_t](#page-21-1)* otherwise

*[lwshellr\\_t](#page-21-2)* lwshell\_register\_static\_cmds\_ex(*[lwshell\\_t](#page-23-0)* \*lwobj, const *[lwshell\\_cmd\\_t](#page-23-1)* \*cmds, size\_t

cmds len)

Register new command to shell.

**Note:** Available only when *[LWSHELL\\_CFG\\_USE\\_STATIC\\_COMMANDS](#page-24-2)* is enabled

**Parameters**

• lwobj – **[in]** LwSHELL object instance. Set to NULL to use default one

- <span id="page-23-2"></span>• cmds – **[in]** Array of const static commands. It can be from non-volatile memory.
- cmds\_len **[in]** Length of array elements
- **Returns** *[lwshellOK](#page-21-0)* on success, member of *[lwshellr\\_t](#page-21-1)* otherwise

#### <span id="page-23-1"></span>struct lwshell\_cmd\_t

*#include <lwshell.h>* Shell command structure.

#### **Public Members**

#### *[lwshell\\_cmd\\_fn](#page-21-4)* fn

Command function to call on match

#### const char \*name

Command name to search for match

#### const char \*desc

Command description for help

#### <span id="page-23-0"></span>struct lwshell\_t

*#include <lwshell.h>* LwSHELL main structure.

#### **Public Members**

#### *[lwshell\\_output\\_fn](#page-21-3)* out\_fn

Optional output function

### char buff[LWSHELL\_CFG\_MAX\_INPUT\_LEN + 1] Shell command input buffer

#### size\_t buff\_ptr

Buffer pointer for input

#### int32\_t argc

Number of arguments parsed in command

### char \*argv[LWSHELL\_CFG\_MAX\_CMD\_ARGS] Array of pointers to all arguments

*[lwshell\\_cmd\\_t](#page-23-1)* dynamic\_cmds[LWSHELL\_CFG\_MAX\_DYNAMIC\_CMDS] Shell registered dynamic commands

#### size t dynamic\_cmds\_cnt

Number of registered dynamic commands

<span id="page-24-3"></span>const *[lwshell\\_cmd\\_t](#page-23-1)* \*static\_cmds

Pointer to an array of static commands

size\_t static\_cmds\_cnt

Length of status commands array

### <span id="page-24-0"></span>**5.3.2 Configuration**

This is the default configuration of the middleware. When any of the settings shall be modified, it shall be done in dedicated application config lwshell\_opts.h file.

**Note:** Check *[Getting started](#page-14-1)* for guidelines on how to create and use configuration file.

#### *group* LWSHELL\_OPT

LwSHELL options.

#### **Defines**

#### <span id="page-24-1"></span>LWSHELL\_CFG\_USE\_DYNAMIC\_COMMANDS

Enables 1 or disables 0 dynamic command register with *[lwshell\\_register\\_cmd](#page-19-0)* or *[lwshell\\_register\\_cmd\\_ex](#page-22-0)* functions.

#### **See also:**

*[LWSHELL\\_CFG\\_USE\\_STATIC\\_COMMANDS](#page-24-2)*

**Note:** Set to 1 by default for backward compatibility

#### <span id="page-24-2"></span>LWSHELL\_CFG\_USE\_STATIC\_COMMANDS

Enables 1 or disables 0 static command registration.

When enabled, a single register call is used where application can pass constant array of the commands and respective callback functions.

This allows RAM reduction as lookup tables can be stored in the non-volatile memory

#### **See also:**

*[LWSHELL\\_CFG\\_USE\\_DYNAMIC\\_COMMANDS](#page-24-1)*

Note: Set to 0 by default for backward compatibility

#### <span id="page-25-2"></span>LWSHELL\_CFG\_MAX\_CMDS

Maximum number of different dynamic registered commands.

*Deprecated:*

**Warning:** Deprecated and replaced with *[LWSHELL\\_CFG\\_MAX\\_DYNAMIC\\_CMDS](#page-25-0)*

#### <span id="page-25-0"></span>LWSHELL\_CFG\_MAX\_DYNAMIC\_CMDS

Maximum number of different dynamic registered commands.

**Note:** Used only when *[LWSHELL\\_CFG\\_USE\\_DYNAMIC\\_COMMANDS](#page-24-1)* is enabled

#### LWSHELL\_CFG\_MAX\_INPUT\_LEN

Maximum characters for command line input.

This includes new line character and trailing zero. Commands longer than this are automatically discarded

#### LWSHELL\_CFG\_MAX\_CMD\_NAME\_LEN

Maximum characters for command name in bytes.

**Note:** Used only when *[LWSHELL\\_CFG\\_USE\\_DYNAMIC\\_COMMANDS](#page-24-1)* is enabled

#### LWSHELL\_CFG\_MAX\_CMD\_ARGS

Maximum number of parameters accepted by command.

Number includes command name itself

#### <span id="page-25-1"></span>LWSHELL\_CFG\_USE\_OUTPUT

Enables 1 or disables 0 output function to print data from library to application.

This is useful to give library feedback to user

#### LWSHELL\_CFG\_USE\_LIST\_CMD

Enables 1 or disables 0 generic listcmd` command to list of registered commands. *[LWSHELL\\_CFG\\_USE\\_OUTPUT](#page-25-1)* must be enabled to use this feature

# <span id="page-26-0"></span>**5.4 Examples and demos**

Various examples are provided for fast library evaluation on embedded systems. These are prepared and maintained for 2 platforms, but could be easily extended to more platforms:

- WIN32 examples, prepared as [Visual Studio Community](https://visualstudio.microsoft.com/vs/community/) projects
- ARM Cortex-M examples for STM32, prepared as [STM32CubeIDE](https://www.st.com/en/development-tools/stm32cubeide.html) GCC projects

**Warning:** Library is platform independent and can be used on any platform.

### **5.4.1 Example architectures**

There are many platforms available today on a market, however supporting them all would be tough task for single person. Therefore it has been decided to support (for purpose of examples) 2 platforms only, *WIN32* and *STM32*.

#### **WIN32**

Examples for *WIN32* are prepared as [Visual Studio Community](https://visualstudio.microsoft.com/vs/community/) projects. You can directly open project in the IDE, compile & debug.

#### **STM32**

Embedded market is supported by many vendors and STMicroelectronics is, with their [STM32](https://www.st.com/en/microcontrollers-microprocessors/stm32-32-bit-arm-cortex-mcus.html) series of microcontrollers, one of the most important players. There are numerous amount of examples and topics related to this architecture.

Examples for *STM32* are natively supported with [STM32CubeIDE,](https://www.st.com/en/development-tools/stm32cubeide.html) an official development IDE from STMicroelectronics.

You can run examples on one of official development boards, available in repository examples.

# <span id="page-26-1"></span>**5.5 Changelog**

```
# Changelog
## Develop
- Change license year to 2022
- Update code style with astyle
- Add `.clang-format` draft
- Add option for statically allocated commands array (improvement for small devices w/␣
\rightarrowlittle memory)
- Add option to disable dynamic commands allocation (default value)
## v1.1.1
- Split CMakeLists.txt files between library and executable
- Fix wrongly interpreted backspace character
```
(continues on next page)

(continued from previous page)

## v1.1.0 - Add support for `listcmd` to print all registered commands - Optimize code and remove unnecessary brackets ## v1.0.0 - First stable release - Fix wrong parsing of command names ## v0.1.0 - First release

# **INDEX**

### <span id="page-28-0"></span>L

LWSHELL\_ARRAYSIZE (*C macro*), [16](#page-19-1) LWSHELL\_CFG\_MAX\_CMD\_ARGS (*C macro*), [22](#page-25-2) LWSHELL\_CFG\_MAX\_CMD\_NAME\_LEN (*C macro*), [22](#page-25-2) LWSHELL\_CFG\_MAX\_CMDS (*C macro*), [21](#page-24-3) LWSHELL\_CFG\_MAX\_DYNAMIC\_CMDS (*C macro*), [22](#page-25-2) LWSHELL\_CFG\_MAX\_INPUT\_LEN (*C macro*), [22](#page-25-2) LWSHELL\_CFG\_USE\_DYNAMIC\_COMMANDS (*C macro*), [21](#page-24-3) LWSHELL\_CFG\_USE\_LIST\_CMD (*C macro*), [22](#page-25-2) LWSHELL\_CFG\_USE\_OUTPUT (*C macro*), [22](#page-25-2) LWSHELL\_CFG\_USE\_STATIC\_COMMANDS (*C macro*), [21](#page-24-3) lwshell\_cmd\_fn (*C++ type*), [18](#page-21-5) lwshell\_cmd\_t (*C++ struct*), [20](#page-23-2) lwshell\_cmd\_t::desc (*C++ member*), [20](#page-23-2) lwshell\_cmd\_t::fn (*C++ member*), [20](#page-23-2) lwshell\_cmd\_t::name (*C++ member*), [20](#page-23-2) lwshell\_init (*C macro*), [16](#page-19-1) lwshell\_init\_ex (*C++ function*), [19](#page-22-1) lwshell\_input (*C macro*), [16](#page-19-1) lwshell\_input\_ex (*C++ function*), [19](#page-22-1) lwshell\_output\_fn (*C++ type*), [18](#page-21-5) lwshell\_parse\_double (*C macro*), [17](#page-20-0) lwshell\_parse\_int (*C macro*), [17](#page-20-0) lwshell\_parse\_long (*C macro*), [17](#page-20-0) lwshell\_parse\_long\_long (*C macro*), [17](#page-20-0) lwshell\_register\_cmd (*C macro*), [16](#page-19-1) lwshell\_register\_cmd\_ex (*C++ function*), [19](#page-22-1) lwshell\_register\_static\_cmds (*C macro*), [17](#page-20-0) lwshell\_register\_static\_cmds\_ex (*C++ function*), [19](#page-22-1) lwshell\_set\_output\_fn (*C macro*), [16](#page-19-1) lwshell\_set\_output\_fn\_ex (*C++ function*), [19](#page-22-1) lwshell\_t (*C++ struct*), [20](#page-23-2) lwshell\_t::argc (*C++ member*), [20](#page-23-2) lwshell\_t::argv (*C++ member*), [20](#page-23-2) lwshell\_t::buff (*C++ member*), [20](#page-23-2) lwshell\_t::buff\_ptr (*C++ member*), [20](#page-23-2) lwshell\_t::dynamic\_cmds (*C++ member*), [20](#page-23-2) lwshell\_t::dynamic\_cmds\_cnt (*C++ member*), [20](#page-23-2) lwshell\_t::out\_fn (*C++ member*), [20](#page-23-2) lwshell\_t::static\_cmds (*C++ member*), [20](#page-23-2) lwshell\_t::static\_cmds\_cnt (*C++ member*), [21](#page-24-3)

- lwshellr\_t (*C++ enum*), [18](#page-21-5)
- lwshellr\_t::lwshellERRMEM (*C++ enumerator*), [18](#page-21-5)
- lwshellr\_t::lwshellERRPAR (*C++ enumerator*), [18](#page-21-5)
- lwshellr\_t::lwshellOK (*C++ enumerator*), [18](#page-21-5)